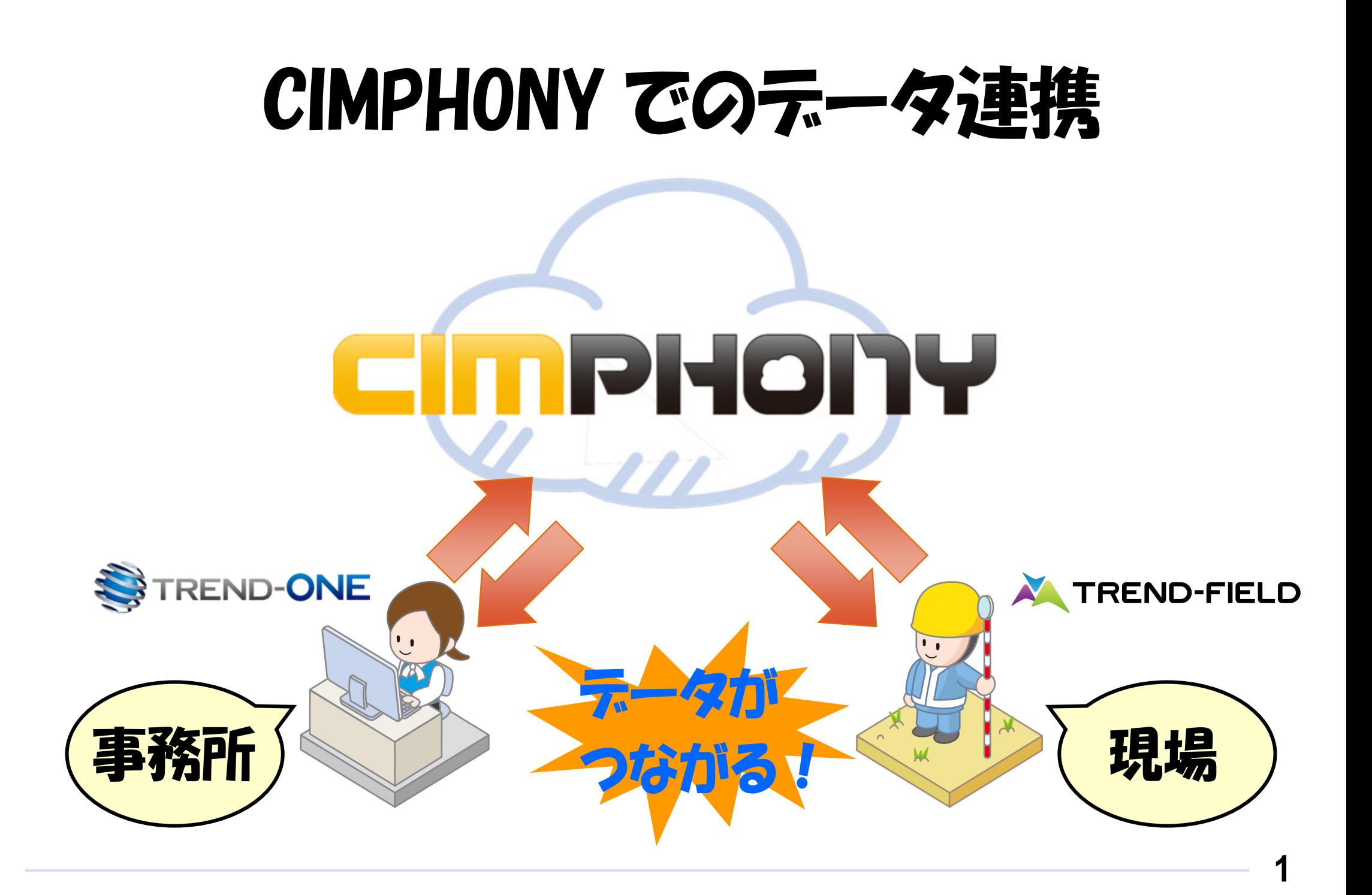

## CIMPHONY とは

CIMPHONYとは、福井コンピュータ株式会社が提供するデータ共有クラウドサービスです。

測量計算CADシステム「TREND-ONE」と現場端末システム「TREND-FIELD」で作成した図面データ・現場情報・観測データ等を、 クラウドを経由して作業現場と事務所間でリアルタイムなデータ交換を実現します。

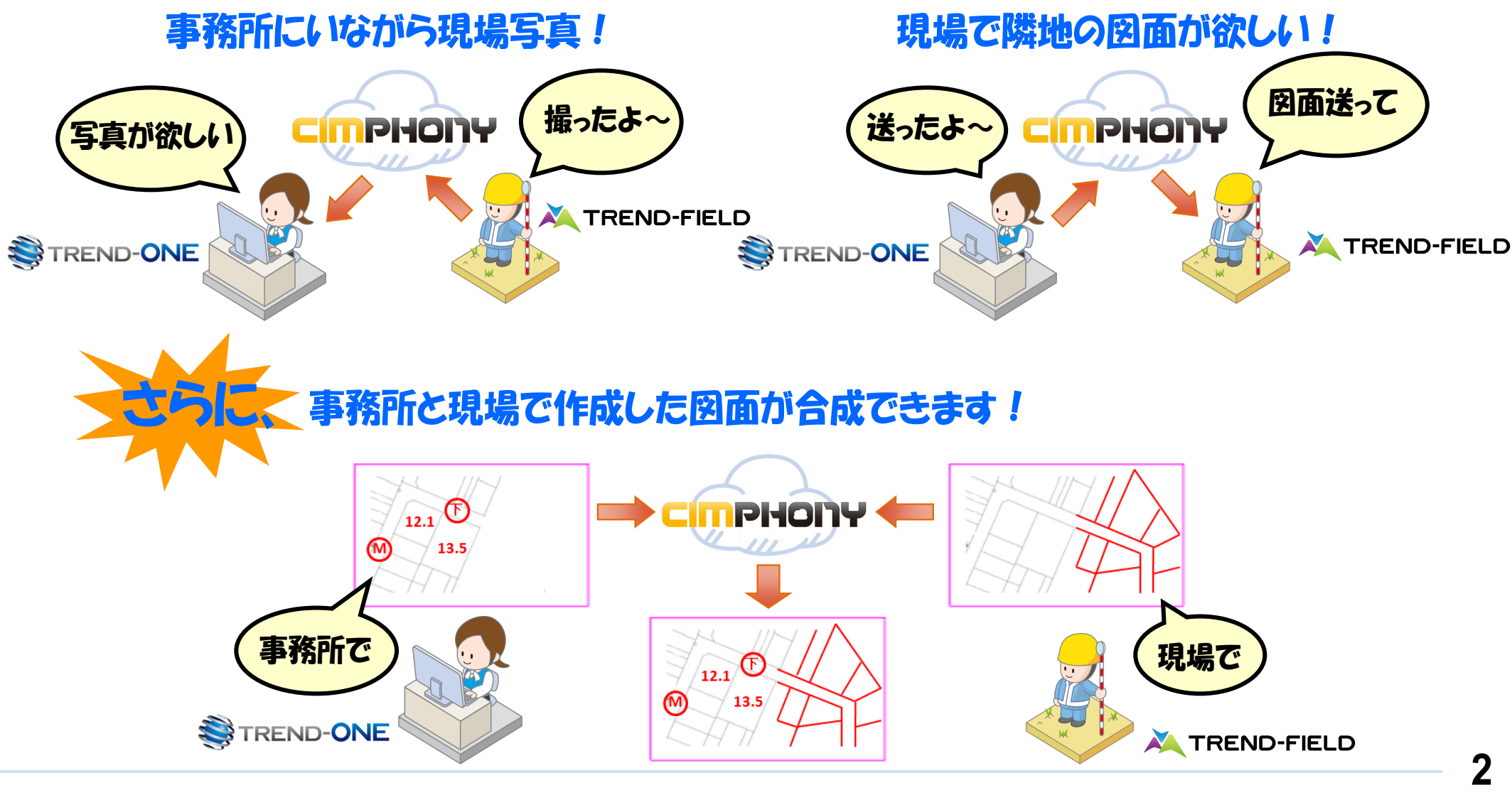

## CIMPHONY を利用するには

あらかじめ、TREND-ONE および TREND-FIELD で「アクセス設定」をおこなってください。

#### **アクセス設定方法**

- 「TREND-ONEI: 「共通]タブー「設定] グループー 「CIMPHONY設定] 「アクセス設定] コマンド
- 「TREND-FIELD」: [ファイル] [CIMPHONY連携] [アクセス設定] コマンド

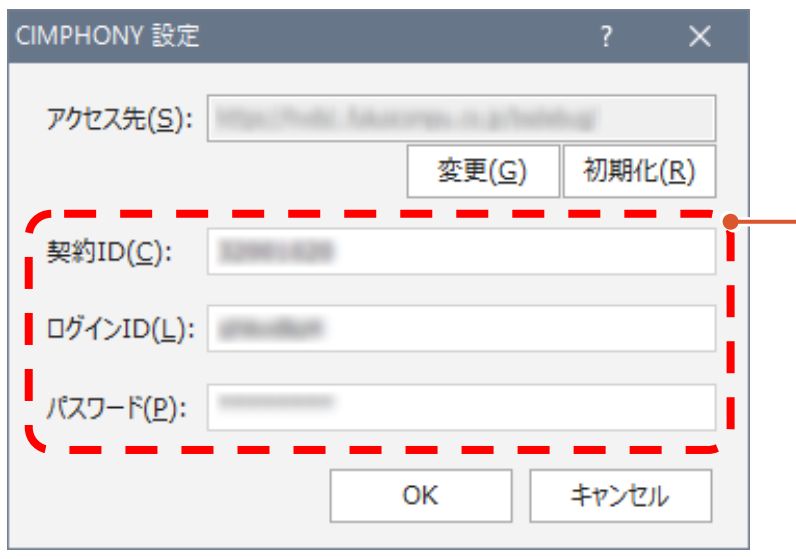

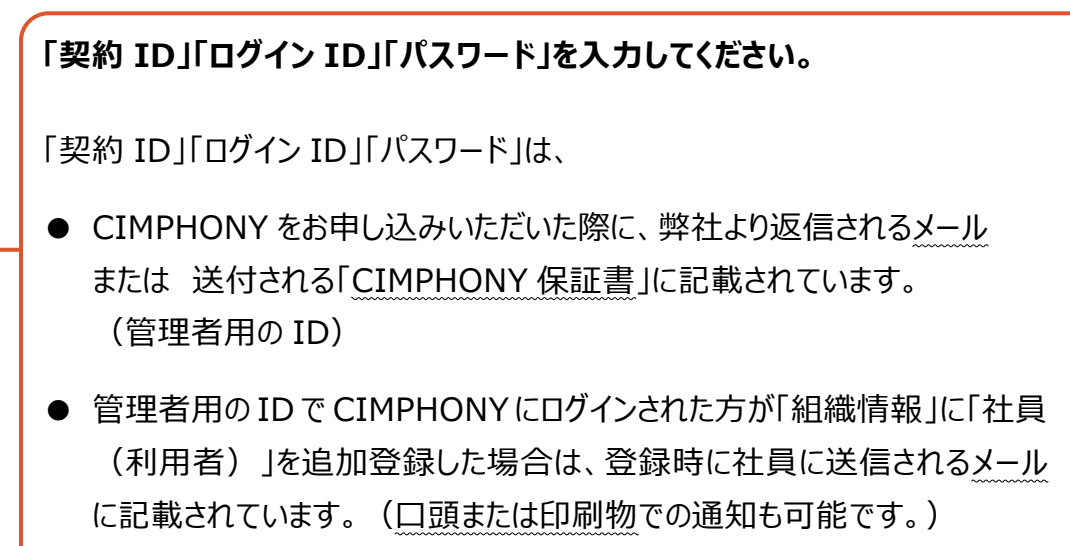

### 連携できるテータは?

連携できるデータは以下の通りです。 データ連携で使用するコマンドについては、次ページからの1 ~ 8 を参照してください。

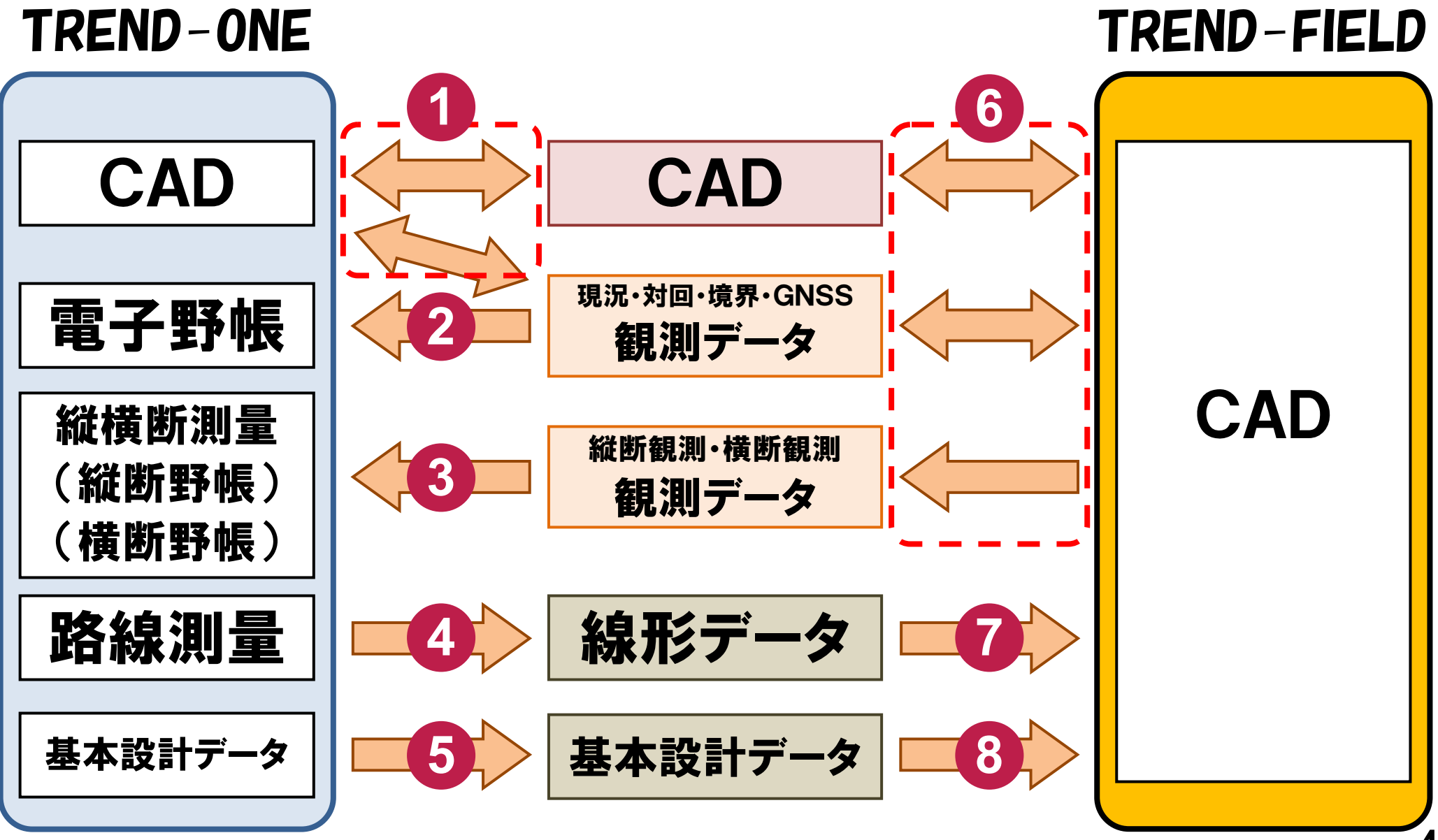

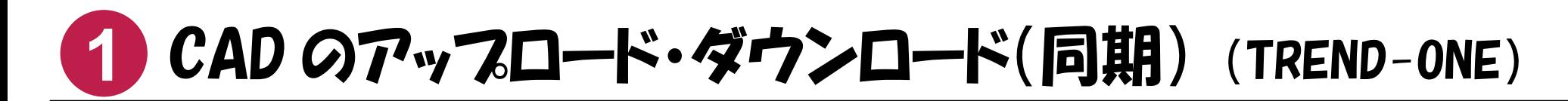

CADデータをCIMPHONYにアップロード、またはダウンロードしたい場合は、次のコマンドを実行してください。

■ 《CAD》の「共通] タブー「連携] グループー「CIMPHONY] – 「同期] コマンド

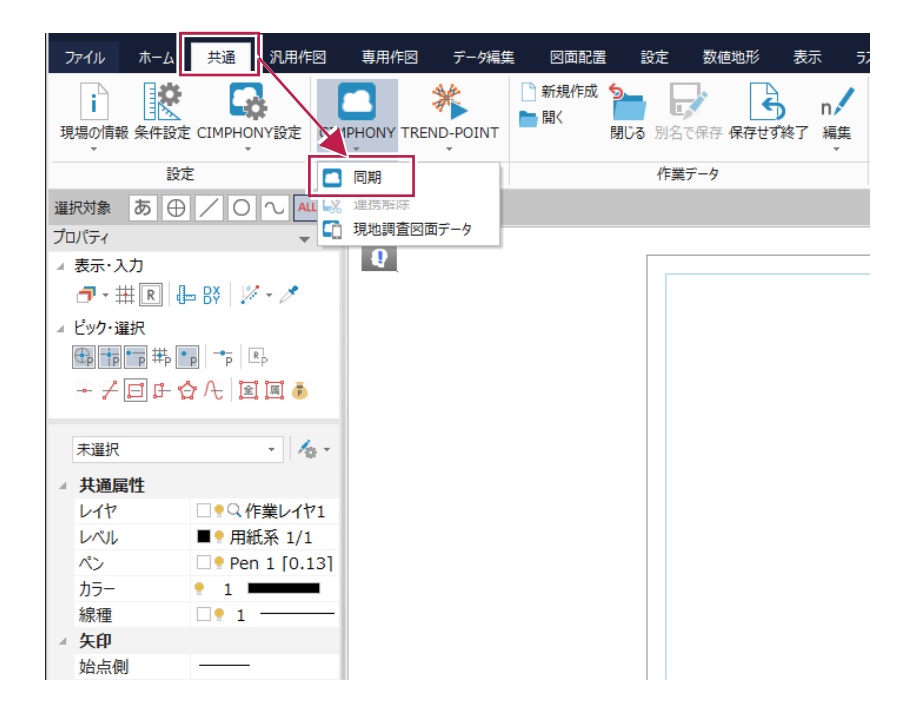

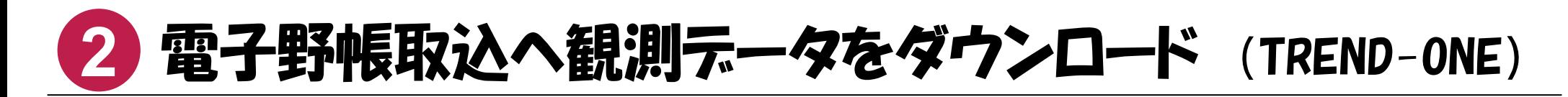

CIMPHONY上の観測データ(現況観測、対回観測、境界点観測、GPS観測)を、《電子野帳取込》アプリケーションにダウンロードしたい場合は、 次のいずれかのコマンドを実行してください。

■ 《電子野帳取込》の起動時に表示されるダイアログの 「CIMPHONY] ボタン

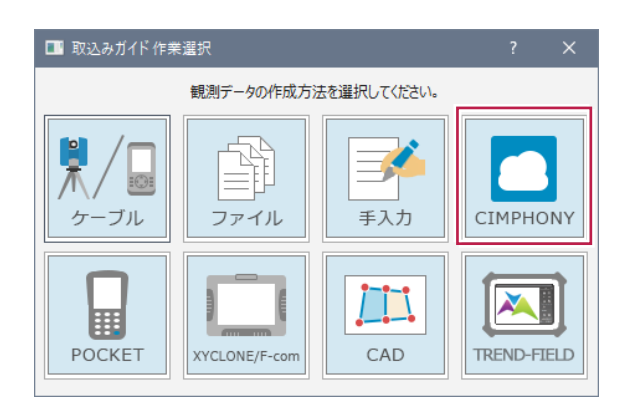

■ 《電子野帳取込》の「手簿データ]ステージー「手簿データ]タブ - 「データ読込み] グループ- 「CIMPHONY連携] コマンド

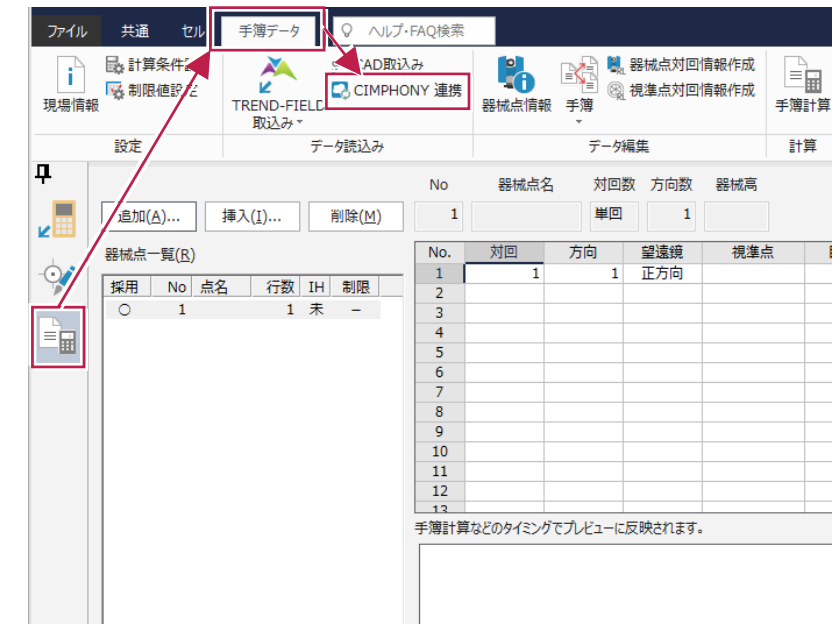

## **3** 縦断観測、横断観測の観測データを 縦断野帳、横断野帳へダウンロード (TREND-ONE)

CIMPHONY上の縦断観測データを、《縦横断測量》アプリケーションの縦断野帳にダウンロードしたい場合は、次のコマンドを実行してください。

■ 《縦横断測量》の「縦断野帳]ステージー「縦断野帳]タブー「データ読込み]グループー「CIMPHONY連携]コマンド

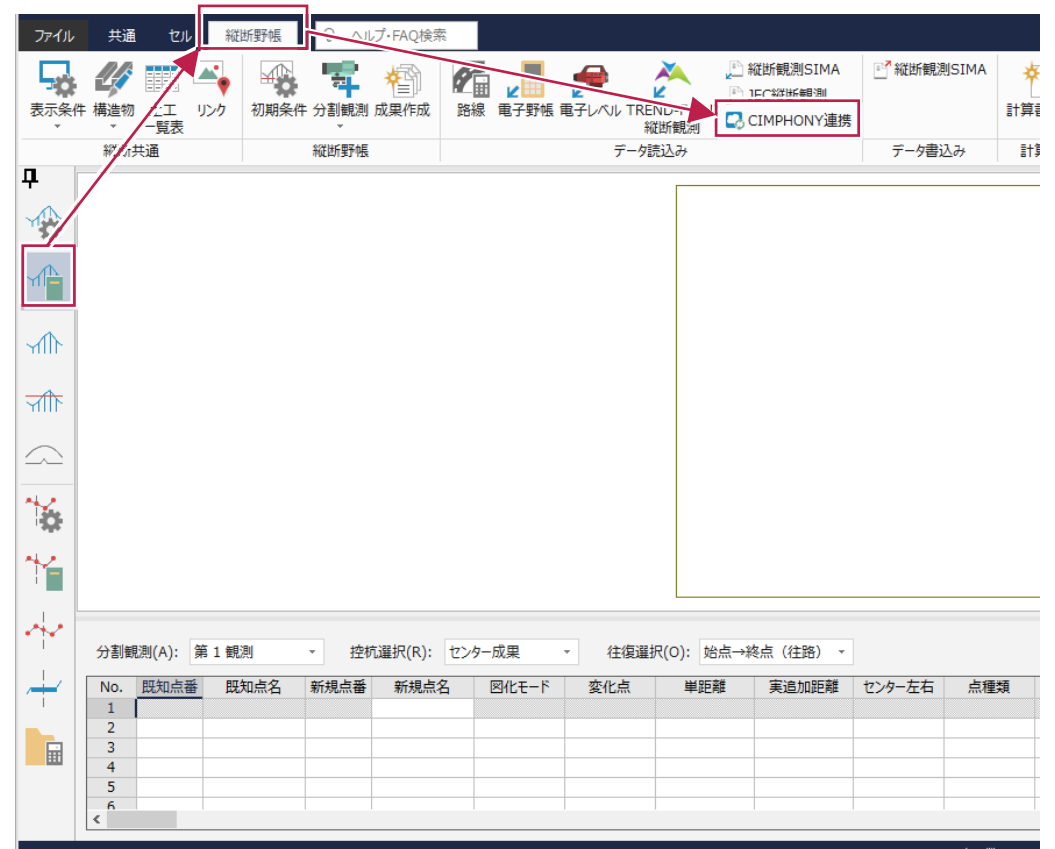

CIMPHONY上の横断観測データを、《縦横断測量》アプリケーションの横断野帳にダウンロードしたい場合は、次のコマンドを実行してください。

■《縦横断測量》の [横断野帳] ステージー [横断野帳] タブー [データ読込み] グループー [CIMPHONY] コマンド

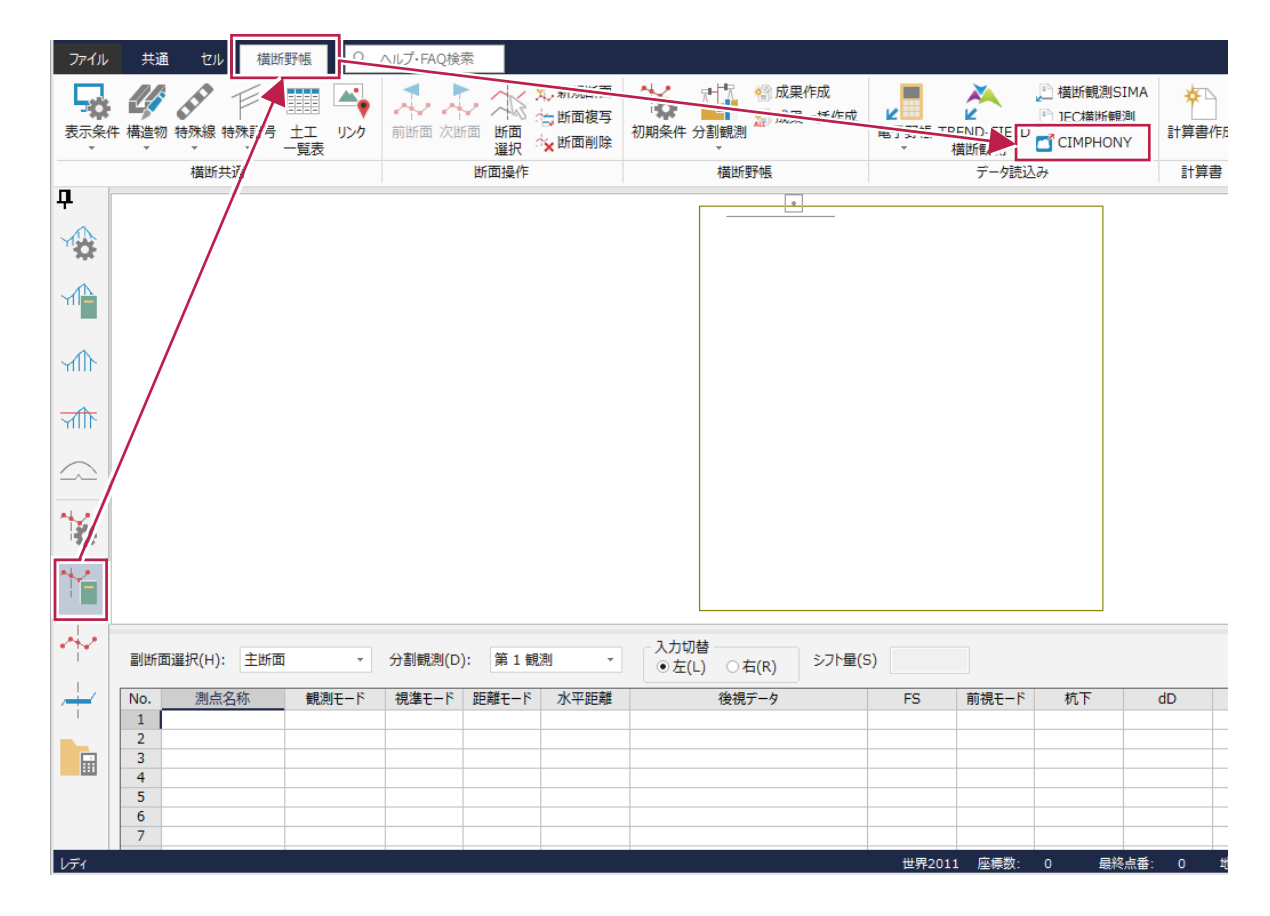

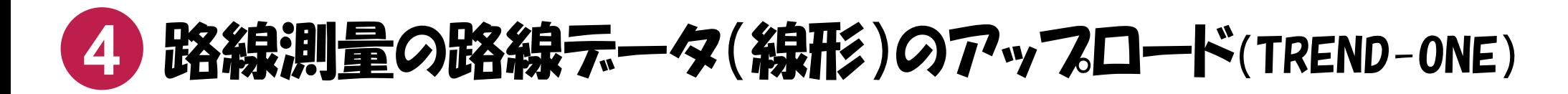

TREND-ONEで作成した路線データを、CIMPHONYにアップロードしたい場合は、次のコマンドを実行してください。

■ 《路線測量》の「路線計画] ステージー [路線計画] タブー 「データ書込み] グループー 「外部ファイル] – [CIMPHONY連携] コマンド

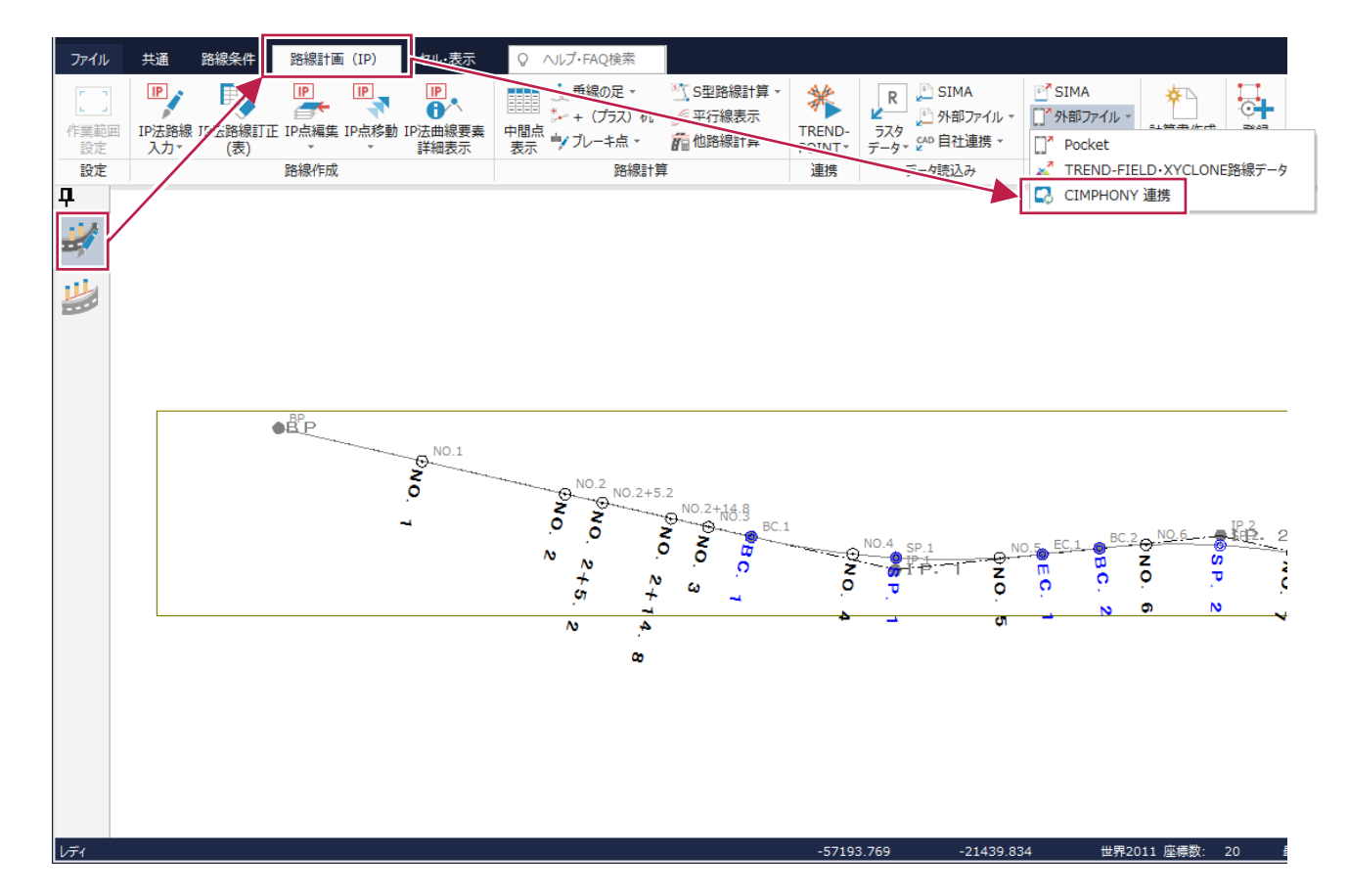

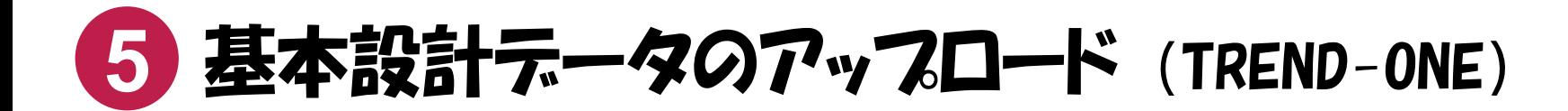

基本設計データを、CIMPHONYにアップロードしたい場合は、次のコマンドを実行してください。

■ 「ファイル] タブー「外部ファイル書込み] – 「基本設計データ] コマンドで表示されるダイアログの「CIMPHONY連携] ボタン

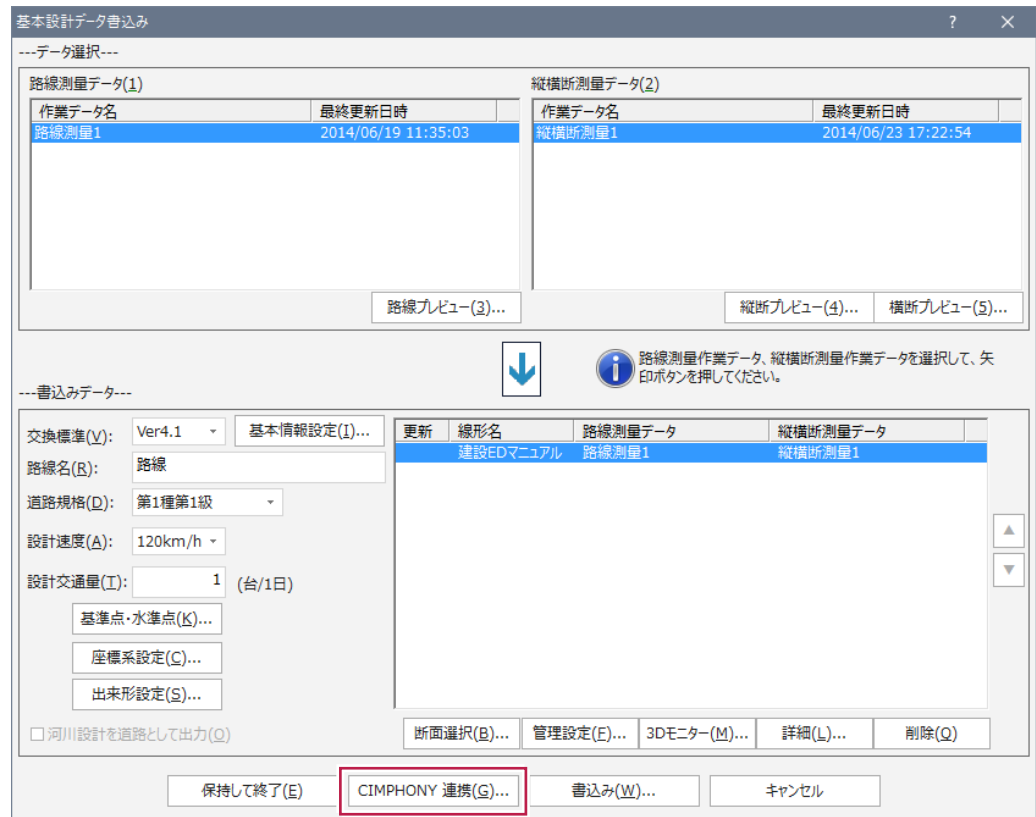

# <mark>6 CAD、観測テータ、縦断観測テータ、横断観測テータ</mark>の アップロード・ダウンロード(同期) (TREND-FIELD)

CADデータ、観測データ(現況観測、対回観測、境界点観測、GNSS観測)、縦断観測データ、横断観測データをCIMPHONYにアップロード、またはダウン ロードしたい場合は、次のいずれかのコマンドを実行してください。

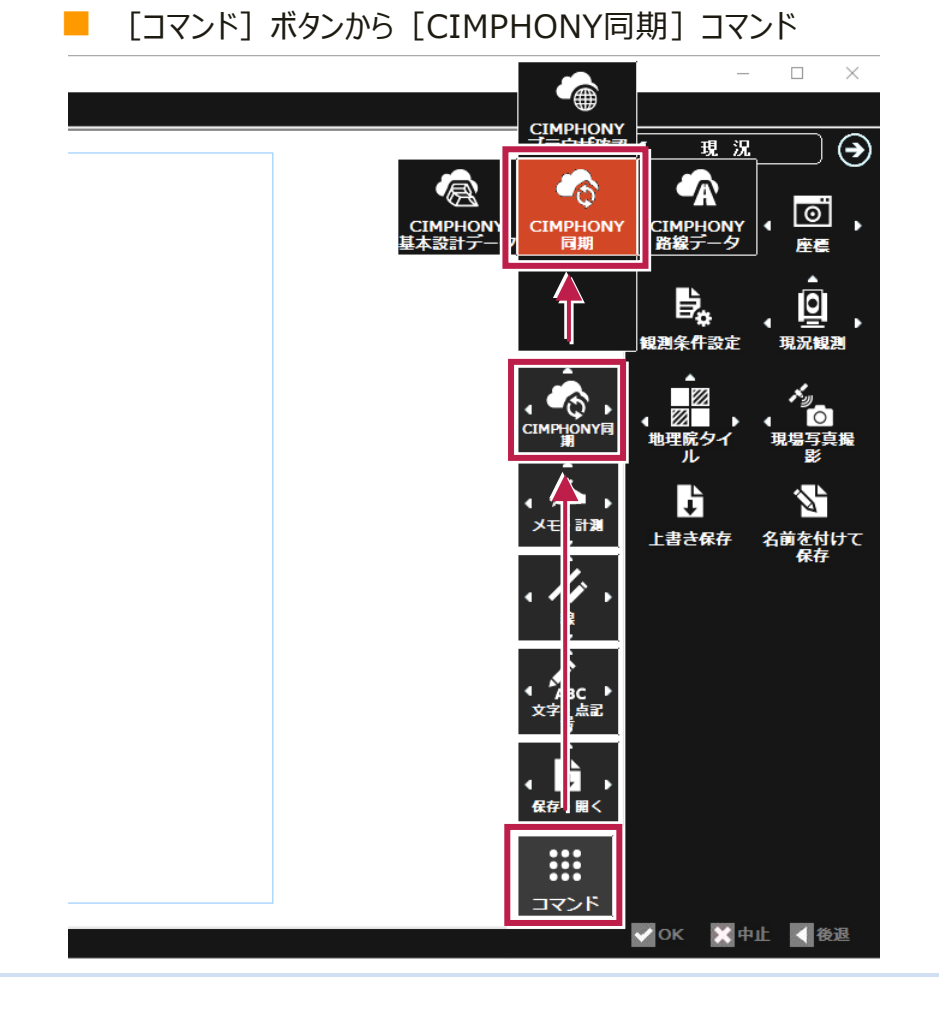

#### 「ファイル] - 「CIMPHONY連携] - 「同期] コマンド A TREND-FIELD - 新現場 新規作成 ファイル 開く 翻測 上書き保存 名き付けて保存 翻測 闭用 CIMPHONY 連携 「アクヤス設定 洲用 同期 ⋗Г 7外部 ノアイル読込め 7編集1 ∢ |外部ファイル書込み 夕編集2 「FCアプリ データ読込み 基本設計データ読込み ᢂ 物值 地形1  $\mathbf{z}$ 「FCアプリ データ書込み  $\overline{\phantom{a}}$ 路線データ読込み 数值 也形2 ⊃∣ **ED刷** ブラウザ確認 展定 |印刷プレビュー ⊃∣ |—<br>∣ভ-Ы |プリンターの設定  $\overline{\sim}$ اد ハインダーに戻る 最近  $\overline{\mathbf{z}}$ アプリケーションの終了 吏ったファイル Æ  $x = 1$ ê Kare k 阮なし

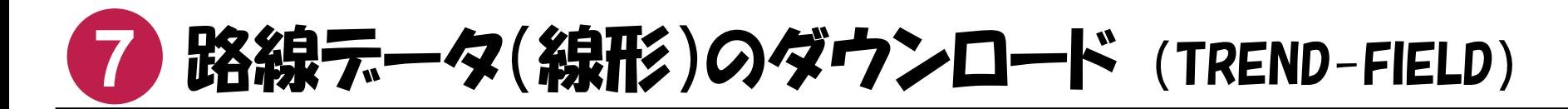

CIMPHONY上の路線データ(線形)を、TREND-FIELDにダウンロードしたい場合は、次のコマンドを実行してください。

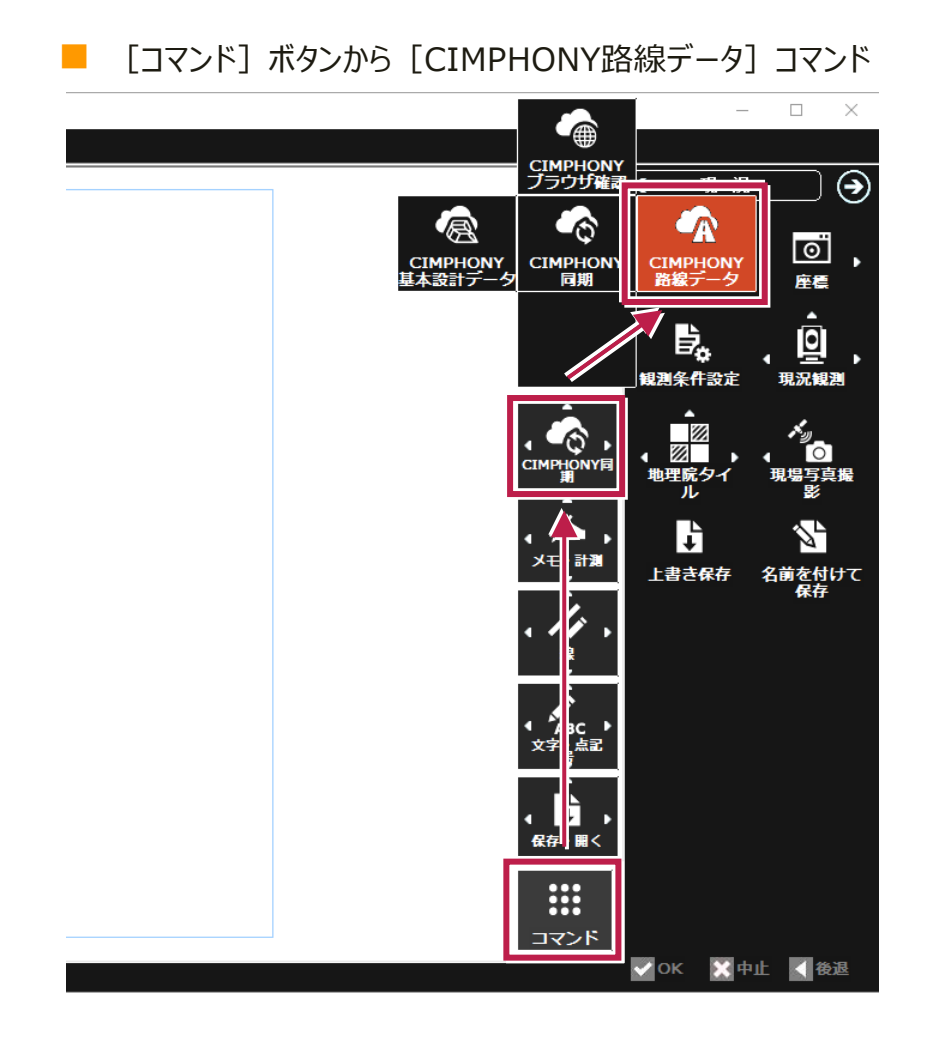

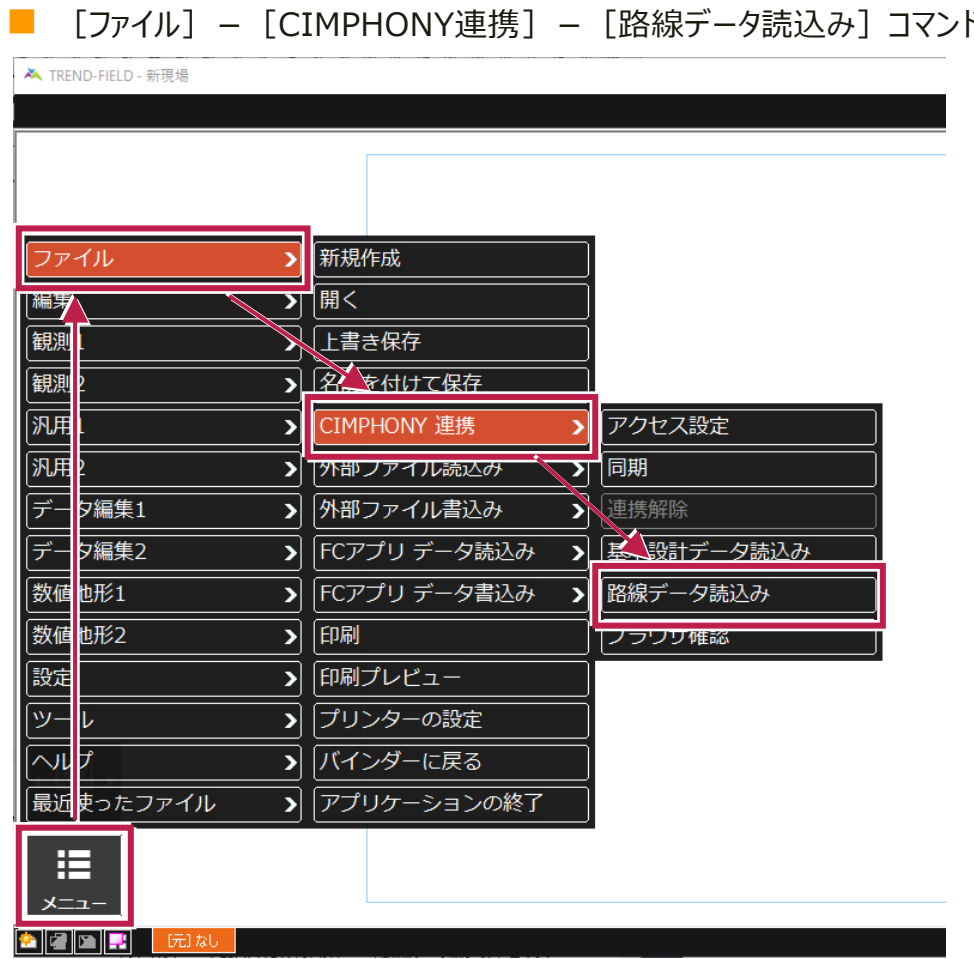

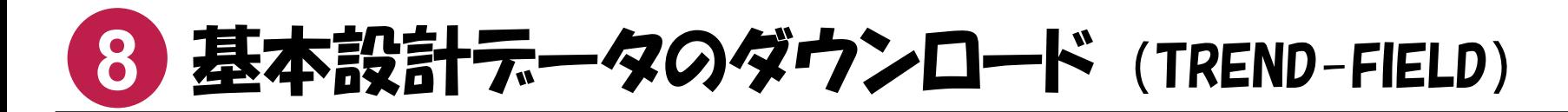

CIMPHONY上の基本設計データを、TREND-FIELDにダウンロードしたい場合は、次のコマンドを実行してください。

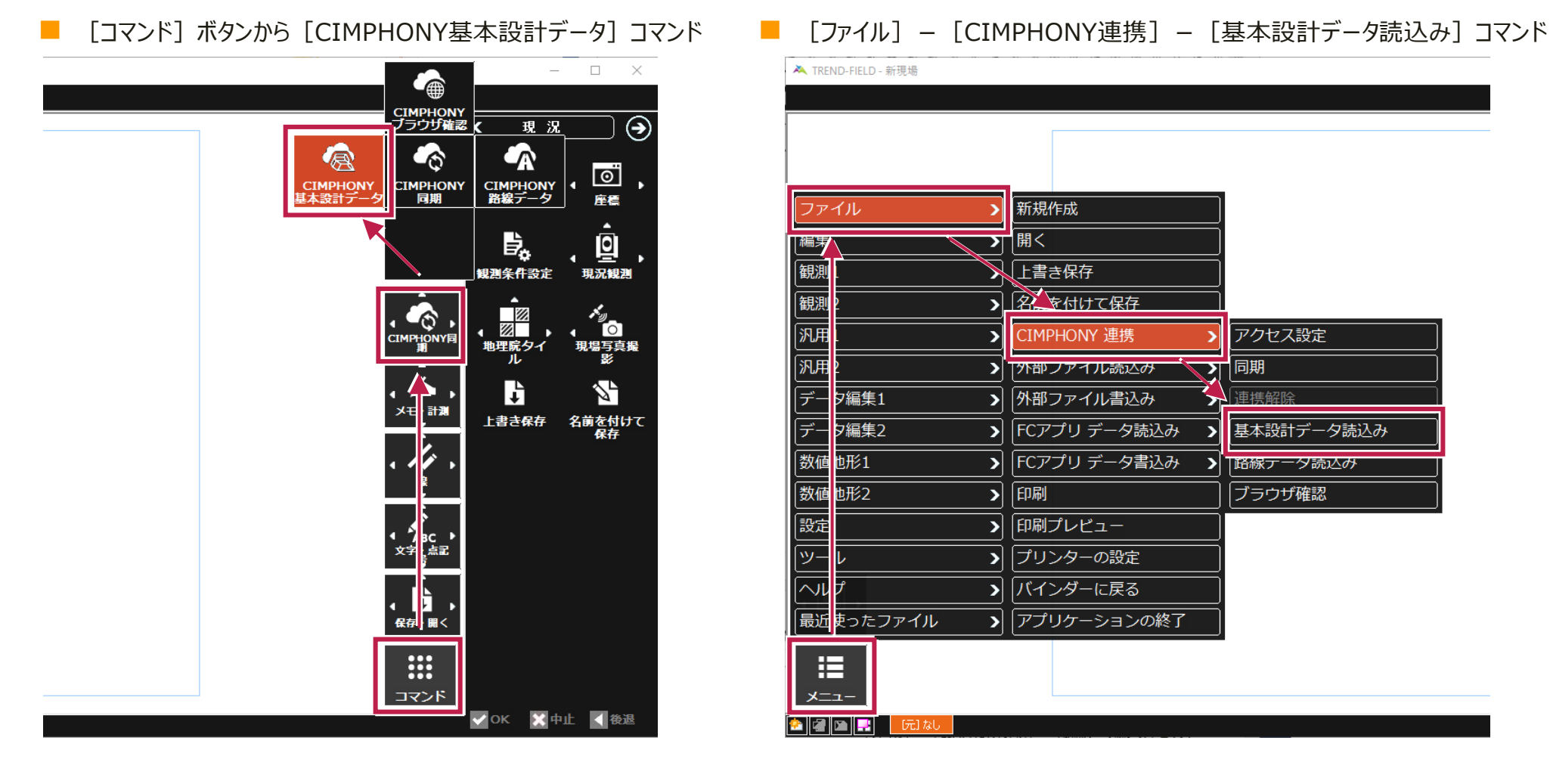

A TREND-FIELD - 新現場 新規作成 ファイル 偏く ⋝ 画为 催調 「上書き保存 催脚  $\sqrt{2\sqrt{84H}}$ 闭用 CIMPHONY 連携 アクヤス設定 Ы 闭用 同期 > 7) アトランアイル読込の  $\overline{\mathbf{z}}$ デー 7編集1 ⋝▏ 外部ファイル書込み 海塔解除 デー > FCアプリ データ読込み 7編集2 基本設計データ読込み 数值 也形1 ⋝ 「FCアプリ データ書込み  $\blacktriangleright$ | 路線テータ読込み 数值 也形2  $\mathbf{z}$ 印刷 ブラウザ確認 展定 印刷プレビュー ⊃∣ |ツー プリンターの設定  $\mathbf{z}$ > バインダーに戻る  $\mathbin{\mathbb N}$ |最近 使ったファイル > アプリケーションの終了 挂  $x =$ **a z de le** I 「尻」なし